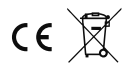

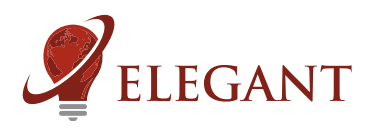

## Bramka Art-Net SPI 8 wyjść - 2040 lub 1360 pikseli. 12 x DMX512 universe / 8 x DMX512 universe

Steruje bezpośrednio cyfrowymi taśmami/pikselami LED. Czytelny wyświetlacz OLED - łatwa konfiguracja w menu urządzenia.

Z użyciem darmowego programu Jinx! można tworzyć na komputerze własne animacje. Bramka współpracuje również z programem MADRIX i innymi zgodnymi z Art-Net. Bramka posiada specjalny tryb synchroniczny, w którym czestotliwość odświeżania synchronizuje się z czestotliwością ramek Art-Net. Zapewnia to wysoką płynność animacji. Aby bramka przeszła w ten tryb program komputerowy musi wysyłać w ramce Art-Net "sequence number" oraz musi być włączona opcja SYNCED MODE w menu bramki. Program Jinx! obsługuje ten tryb.

Bramka Art-Net umożliwia bezpośrednie sterowanie cyfrowymi pikselami LED z użyciem protokołu sieciowego Art-Net DMX. Bramkę podłącza się do sieci komputerowej. Do tej samej sieci powinien być podłączony komputer z programem sterującym (darmowy Jinx!, MADRIX bądź inne programy obsługujące Art-Net). Jest też możliwe korzystanie ze stacjonarnych konsol oświetleniowych pracujących z protokołem Art-Net. Możliwa jest również praca przy bezpośrednim połączeniu przewodem z komputerem (bez routera lub switcha). Z reguły potrzebny jest wtedy przewód skrętka "skrosowany" (ze specjalnie wykonanymi połączeniami). Niektóre karty sieciowe mogą działać przy użyciu zwykłego przewodu (nie skrosowanego) lecz nie jest to regułą. Przy pracy bez routera pamiętać należy o ustawieniu w komputerze adresu IP, koniecznie z innego niż adres bramki. Z zasady zmienia się tylko ostatnią liczbę adresu. Jeśli mamy router to bramka nie pobierze sobie sama adresu IP. Należy go ustawić ręcznie. Również w tym przypadku ustawiony adres powinien być inny niż wszystkich urządzeń w sieci (routera i komputera). Z uwagi na to, że możliwości urządzenia znacznie przekraczają specyfikację dla pojedynczego urządzenia Art-Net (12 lini DMX zamiast przewidzianych przez standard maksymalnie czterech) konieczne jest ręczne wpisanie urządzenia w program sterujący (adres IP oraz liczba "universes").

Ustawienia w menu urządzenia (aby wejść w menu należy przycisnąć strzałkę w prawo).

IP ADDRESS: MANUAL - rêczne ustawianie / AUTO -ustawienie na sztywno na podstawie adresu MAC bramki

IP ADDRESS SET: ustawianie adresu IP (strzałki lewo/prawo/+/-). Opcja dostępna kiedy w poprzednim menu ustawiono **MANUAL** 

NET: ustaw za pomoca  $+/-$  (z reguły wybiera się 0)

SUBNET: ustaw za pomocą +/-

START UNIVERSE: który "universe" jest traktowany jako pierwszy (pierwszy piksel na pierwszym wyjściu)

AUTOTEST: ON - test LED przy braku sygnału Art-Net właczony, OFF - test LED przy braku sygnału wyłaczony

SYNCED MODE: ON - bramka synchronizuje częstotliwość odświeżania z pakietami Art-Net. OFF - synchronizacja wyłaczona

## **UWAGA!**

W przypadku niektórych urządzeń lub programów wysyłających dane Art-Net włączenie tej opcji może powodować wystąpienie problemów z prawidłowym odbiorem pakietów (zacinanie się animacji).

BRIGHTNESS: umożliwia regulacje jasności pikseli w zakresie 10..100%. Zmniejszenie jasności może pomóc w przedłużeniu żywotności podłaczonych taśm cyfrowych oraz zapewni zmniejszenie poboru mocy.

Parametry SUBNET i START UNIVERSE sa różnie traktowane w zależności od programu komputerowego. W programie Jinx sa to oddzielne pola do ustawiania (tak jak w bramce), natomiast w programie MADRIX pola SUBNET i UNIVERSE sa połaczone w jedno, zwane UNIVERSE. Przykład poniżej pokazuje jakie ustawienie w bramce odnosi się do jakiego ustawienia w programie MADRIX: **UWAGA!**

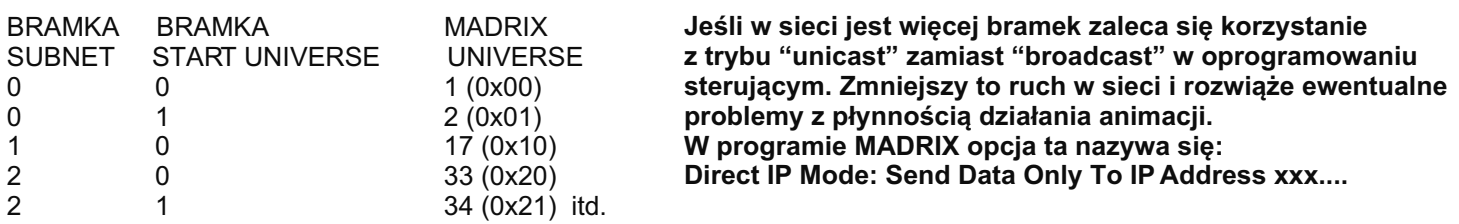

Program sterujący nie musi wysyłać wszystkich wymaganych przez bramkę uniwersów lecz nie może być "dziur". Znaczy to, że urządzenie będzie działać gdy otrzyma na przykład universe 1,2,3 i 4 ale nie będzie działać gdy otrzyma 1,2,3,5. Pojawi się wtedy napis "No universe" oznaczający właśnie dziurę lub brak jakichkolwiek uniwersów w ustawionym zakresie (począwszy od liczby ustawionej jako START UNIVERSE).

OUTPUT CONFIG: wybieramy tryb pracy bramki, jeden z poni¿szych: tryby WS28xx: - 1 wyjście 1 x 2040 pikseli maks. odświeżanie 14Hz (12 universes na jednym wyjściu) - 2 wyjścia 2 x 1020 pikseli maks. odświeżanie 28Hz (12 universes czyli sześć na każde wyjście) - 4 wyjścia 4 x 340 pikseli maks. odświeżanie 43Hz (8 universes czyli dwa na każde wyjście) - 8 wyjść 8 x 170 pikseli maks. odświeżanie 43Hz (8 universes czyli jedno na każde wyjście) tryb LPD6803:

- 1 wyjscie LPD6803 1 x 2040 pikseli maks. odœwie¿anie 43Hz (12 universes)

DMX START CHANNEL: 0 lub 1. Określa kanał DMX, pod którym będzie pierwszy kolor pierwszego piksela.

Mapowanie odpowiedniej kolejności kolorów RGB dla pikseli należy wykonać w programie sterującym w zależności od posiadanych taśm cyfrowych lub pikseli cyfrowych. Każdy piksel bedzie odpowiadał trzem kolejnym kanałom DMX.

Jeżeli nie ma sygnału Art-Net to wyświetlany jest odpowiedni komunikat a na podłączonych diodach pokazuje się prosty program testowy (ułatwia sprawdzenie poprawności podłączenia LED). Test można wyłączyć w ustawieniach.

## Porada:

Za pomocą uruchomionych dwóch programów Jinx można wyświetlać animacje na dwóch matrycach podłączonych do jednej bramki, lecz wtedy należy wyłączyć w programach opcję "Send Artnet Sequence Numbers" dla każdego universe. Spowodowane jest to tym, że bramka nie będzie wiedziała, z którym programem ma się synchronizować. Jeśli natomiast użyjemy dwóch programów i dwóch bramek to opcje "Send Artnet Sequence Numbers" można zostawić właczona, co polepsza płynność animacji.

Parametry urządzenia

- -napięcie zasilania: 12V / 150mA DC (dołączony zasilacz). Złącze zasilacza: DC 5,5/2,1mm
- -obsługiwane układy scalone (diody cyfrowe): LPD6803, WS2811, WS2812S, WS2812B, WS2812D, WS2814, PD9823, SK6812, TM1803, TM1804, TM1809, UCS1903, UCS1909, UCS1912, UCS2903, UCS2909, UCS2912, SM16703, APA104
	- -wymiary: 109 x 79 x 31mm

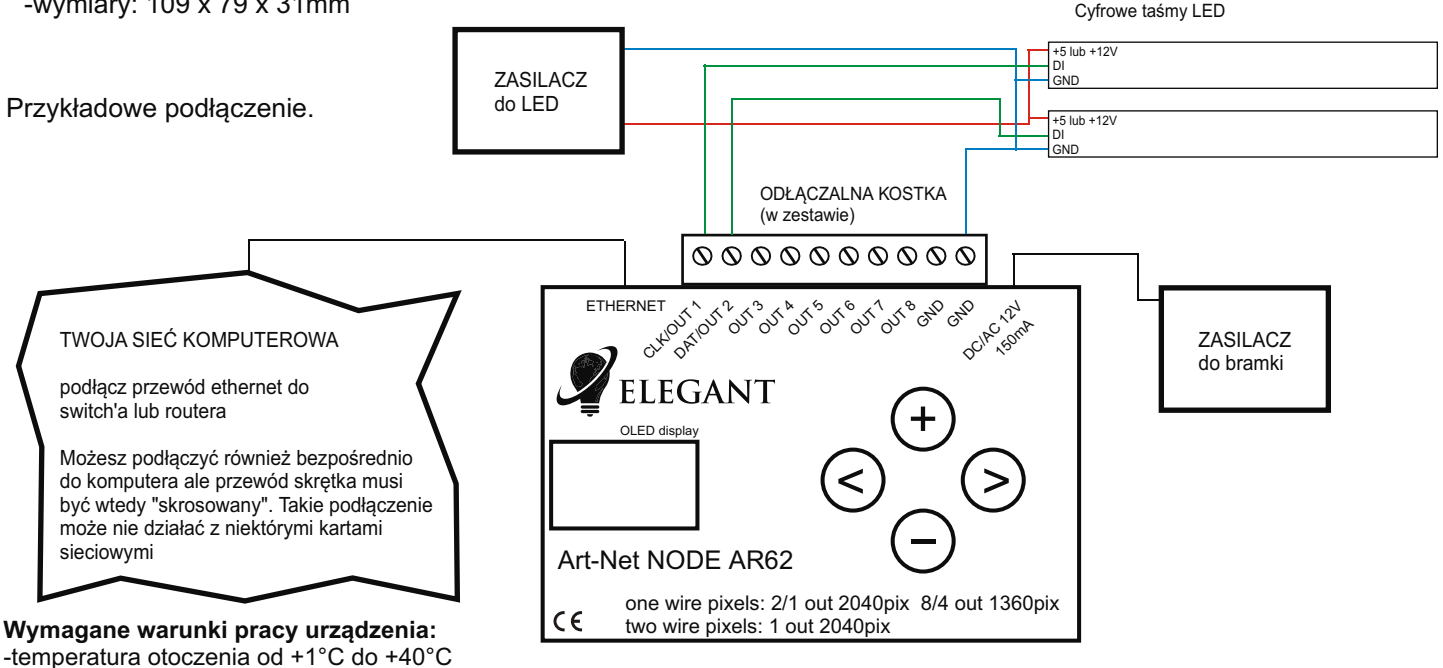

-wilgotność względna od 30% do 75%

-montażu urzadzenia może dokonać jedynie osoba z odpowiednimi uprawnieniami

-przewód sterujący taśmą LED (podłączony do wyjścia urządzenia) nie powinien być dłuższy niż 10cm. Jeśli potrzebne jest dłuższe okablowanie to sygnał sterujący należy poprowadzić przewodem ekranowanym. Obowiązek doboru przewodu oraz odpowiedzialność za ewentualne zakłócenia radiowe powodowane niewłaściwym okablowaniem spoczywa na instalatorze urządzenia.

-podłaczona cyfrowa taśma LED lub cyfrowe moduły LED musza spełniać obowiazujące normy kompatybilności elektromagnetycznej -podłączenie urządzenia wykonywać przy odłączonym napięciu zasilania

-praca urządzenia nie jest możliwa w pobliżu źródeł ciepła lub szkodliwego promieniowania oraz w zasięgu silnego pola elektromagnetycznego

-obudowę czyścić zwilżoną ścierką, przy odłączonym zasilaniu -jeśli urzadzenie posiada widoczne uszkodzenia to nie wolno podłaczać do niego zasilania -urządzenie należy chronić przed kontaktem z wodą i innymi płynami

Wymagane warunki przechowywania urzadzenia: jedynie w pomieszczeniach zamknietych,w których atmosfera jest wolna od par i érodków żracych. Temperatura otoczenia -30°C do +40°C, wilgotność powietrza: 30% do 90% (bez kondensacji)

Utylizacja urządzenia: urządzenia nie wolno wyrzucać do zwykłych pojemników na odpady. Niepotrzebny lub zużyty produkt należy oddać do specjalnych ośrodków segregujących odpady, prowadzonych przez władze miejskie.

Producent nie ponosi żadnej odpowiedzialności za możliwe konsekwencje wynikłe z nieprawidłowej instalacji, niewłaściwego użytkowania urządzenia, nieprzestrzegania instrukcji obsługi oraz samodzielnego przeprowadzania napraw.

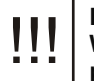

Do wykonania podłączeń zaleca się użycie przewodów ekranowanych. W przypadku gdy kilka przewodów ułożonych jest obok siebie, użycie **przewodów ekranowanych istorzenia podrączen zaleca się uzycie przewodów ekranowanych.<br>III w przypadku gdy kilka przewodów ułożonych jest obok siebie, użycie przewodów ekranowanych jest konieczne (nie dotyczy przewodów zas** 

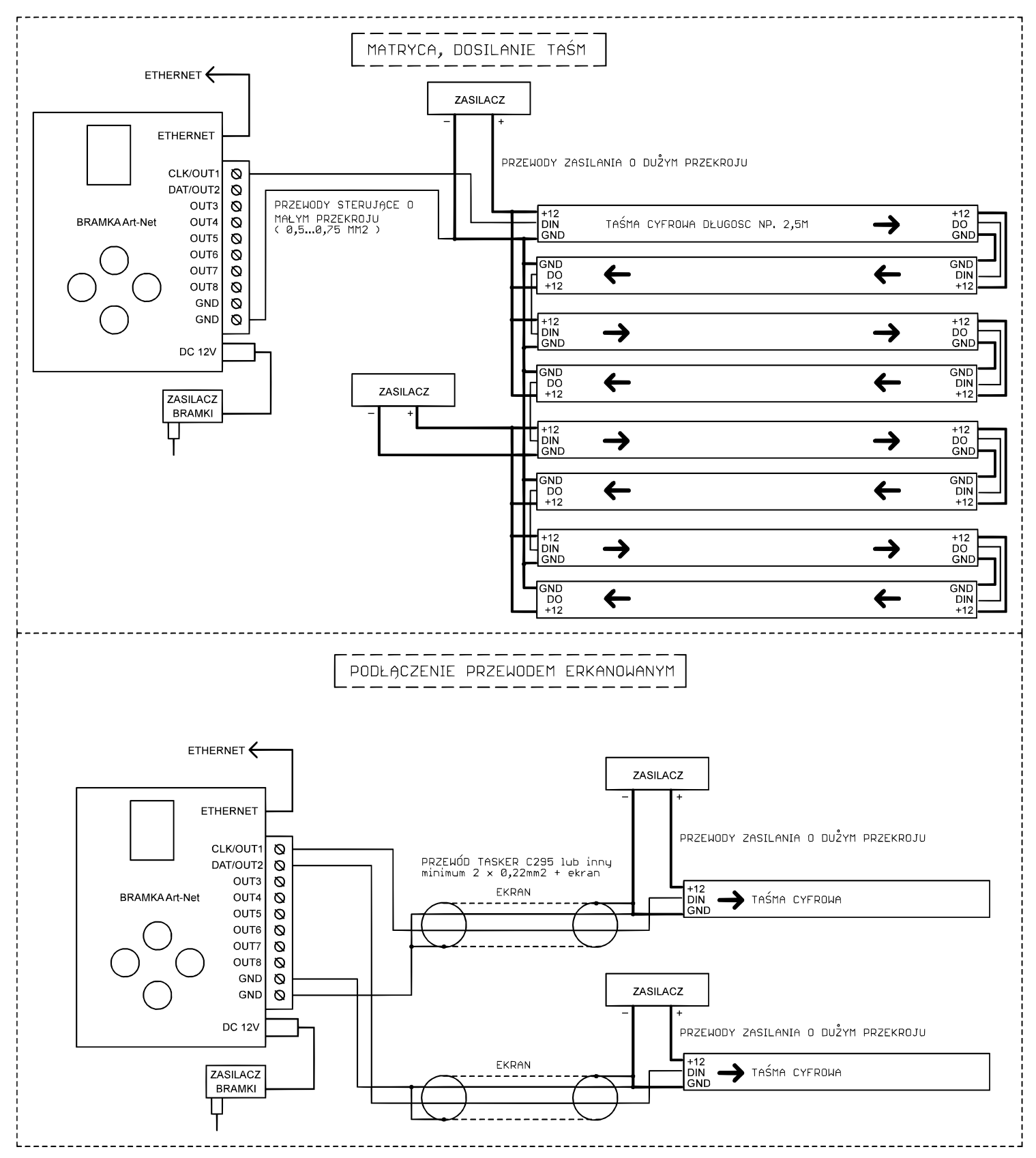

Jeśli taśma cyfrowa miga (zachowuje się niestabilnie) można próbować:

-zastosować izolator-wzmacniacz typu Elegant W91

-skrócić przewody od taśmy do sterownika

-zastosować grubsze przewody doprowadzające minus zasilania (masę)